# Solucionar problemas do SecureX com Secure Firewall 7.1 e versões mais antigas

## **Contents**

**Introdução** Pré-requisitos **Requisitos** Componentes Utilizados **Troubleshooting** Detectar problemas de conectividade Problemas de conectividade devido à resolução do Servidor de Nomes de Domínio (DNS)

## Introdução

Este documento descreve problemas relacionados ao SecureX com a integração do Cisco Secure Firewall - versões 7.1 e versões mais antigas.

## Pré-requisitos

### **Requisitos**

A Cisco recomenda o conhecimento destes tópicos:

- Firepower Management Center (FMC)
- Firewall seguro da Cisco
- Virtualização opcional de imagens

### Componentes Utilizados

- Cisco Secure Firewall 6,5
- Firepower Management Center (FMC) 6,5
- Troca de serviços de segurança (SSE)
- SecureX
- Portal Smart License
- Cisco Threat Response (CTR)

As informações neste documento foram criadas a partir de dispositivos em um ambiente de laboratório específico. Todos os dispositivos utilizados neste documento foram iniciados com uma configuração (padrão) inicial. Se a rede estiver ativa, certifique-se de que você entenda o impacto potencial de qualquer comando.

## **Troubleshooting**

### Detectar problemas de conectividade

Você pode detectar problemas de conectividade genéricos a partir do **action\_queue.log** arquivo. Em caso de falhas, você pode ver esses logs presentes no arquivo:

ActionQueueScrape pl[19094]: [SF::SSE::Enrollment] canConnect: System (/usr/bin/curl -s --connect-timeout 10 -m 20 -L --max-redirs 5 --max-filesize 10

Nesse caso, **o código 28** significa que a operação atingiu o tempo limite e verifica a conectividade com a Internet.

Há também o **código 6**, que significa problemas com a resolução DNS

Problemas de conectividade devido à resolução do Servidor de Nomes de Domínio (DNS)

Etapa 1. Verifique se a conectividade funciona corretamente.

root@ftd01:~# curl -v -k https://api-sse.cisco.com

- \* Rebuilt URL to: https://api-sse.cisco.com/
- \* getaddrinfo(3) failed for api-sse.cisco.com:443
- \* Couldn't resolve host 'api-sse.cisco.com'

\* Closing connection 0

curl: (6) Couldn't resolve host 'api-sse.cisco.com'

A saída mostra que o dispositivo não pode resolver a URL [.](https://api-sse.cisco.com)

Nesse caso, valide se o servidor DNS apropriado está configurado. Ele pode ser validado com um **nslookup** da CLI do especialista:

root@ftd01:~# nslookup api-sse.cisco.com ;; connection timed out; no servers could be reached

A saída mostra que o DNS configurado não foi alcançado. Para confirmar as configurações DNS, use o **show network** comando:

> show network

===============[ System Information ]=============== Hostname : ftd01 DNS Servers : x.x.x.10 Management port : 8305 IPv4 Default route Gateway: x.x.x.1

======================[ eth0 ]====================== State : Enabled Link : Up Channels : Management & Events Mode : Non-Autonegotiation MDI/MDIX : Auto/MDIX MTU : 1500 MAC Address : x:x:x:x:9D:A5 ----------------------[ IPv4 ]---------------------- Configuration : Manual Address : x.x.x.27 Netmask : 255.255.255.0 Broadcast : x.x.x.255 ----------------------[ IPv6 ]---------------------- Configuration : Disabled

===============[ Proxy Information ]================ State : Disabled Authentication : Disabled

Neste exemplo, foi usado o servidor DNS errado. Altere as configurações DNS com este comando:

> configure network dns x.x.x.11

Depois disso, a conectividade pode ser testada novamente. Desta vez, a conexão é bem-sucedida.

root@ftd01:~# curl -v -k https://api-sse.cisco.com

- \* Rebuilt URL to: https://api-sse.cisco.com/
- \* Trying x.x.x.66...
- \* Connected to api-sse.cisco.com (x.x.x.66) port 443 (#0)
- \* ALPN, offering http/1.1
- \* Cipher selection: ALL:!EXPORT:!EXPORT40:!EXPORT56:!aNULL:!LOW:!RC4:@STRENGTH
- \* successfully set certificate verify locations:
- \* CAfile: none
- CApath: /etc/ssl/certs
- \* TLSv1.2 (OUT), TLS header, Certificate Status (22):
- \* TLSv1.2 (OUT), TLS handshake, Client hello (1):
- \* TLSv1.2 (IN), TLS handshake, Server hello (2):
- \* TLSv1.2 (IN), TLS handshake, Certificate (11):
- \* TLSv1.2 (IN), TLS handshake, Server key exchange (12):
- \* TLSv1.2 (IN), TLS handshake, Request CERT (13):
- \* TLSv1.2 (IN), TLS handshake, Server finished (14):
- \* TLSv1.2 (OUT), TLS handshake, Certificate (11):
- \* TLSv1.2 (OUT), TLS handshake, Client key exchange (16):
- \* TLSv1.2 (OUT), TLS change cipher, Client hello (1):
- \* TLSv1.2 (OUT), TLS handshake, Finished (20):
- \* TLSv1.2 (IN), TLS change cipher, Client hello (1):
- \* TLSv1.2 (IN), TLS handshake, Finished (20):
- \* SSL connection using TLSv1.2 / ECDHE-RSA-AES128-GCM-SHA256
- \* ALPN, server accepted to use http/1.1
- \* Server certificate:
- \* subject: C=US; ST=California; L=San Jose; O=Cisco Systems, Inc.; CN=api -sse.cisco.com
- \* start date: 2019-12-03 20:57:56 GMT
- \* expire date: 2021-12-03 21:07:00 GMT
- \* issuer: C=US; O=HydrantID (Avalanche Cloud Corporation); CN=HydrantID S SL ICA G2
- \* SSL certificate verify result: self signed certificate in certificate c hain (19), continuing anyway.
- $>$  GET / HTTP/1.1
- > Host: api-sse.cisco.com
- > User-Agent: curl/7.44.0
- > Accept: \*/\*
- >
- < HTTP/1.1 403 Forbidden
- < Date: Wed, 08 Apr 2020 01:27:55 GMT
- < Content-Type: text/plain; charset=utf-8
- < Content-Length: 9
- < Connection: keep-alive
- < Keep-Alive: timeout=5
- < ETag: "5e17b3f8-9"
- < Cache-Control: no-store
- < Pragma: no-cache
- < Content-Security-Policy: default-src 'self'
- < X-Content-Type-Options: nosniff
- < X-XSS-Protection: 1; mode=block
- < Strict-Transport-Security: max-age=31536000; includeSubdomains;

Problemas de registro no portal SSE

Tanto o FMC como o **Cisco Secure Firewall** precisam de uma ligação aos URLs SSE na sua interface de gestão.

Para testar a conexão, digite estes comandos no **Firepower CLI** com acesso raiz:

#### <#root>

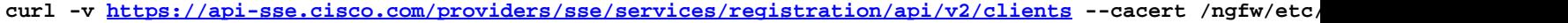

**curl -v<https://est.sco.cisco.com> --cacert /ngfw/etc/ssl/connectorCA.pem**

- **curl -v<https://eventing-ingest.sse.itd.cisco.com>--cacert /ngfw/etc/ssl/connectorCA.pem**
- **curl -v<https://mx01.sse.itd.cisco.com> --cacert /ngfw/etc/ssl/connectorCA.pem**

A verificação do certificado pode ser ignorada com este comando:

- \* Rebuilt URL to: https://api-sse.cisco.com/
- \* Trying x.x.x.66...
- \* Connected to api-sse.cisco.com (x.x.x.66) port 443 (#0)
- \* ALPN, offering http/1.1
- \* Cipher selection: ALL:!EXPORT:!EXPORT40:!EXPORT56:!aNULL:!LOW:!RC4:@STRENGTH
- \* successfully set certificate verify locations:
- \* CAfile: none
- CApath: /etc/ssl/certs
- \* TLSv1.2 (OUT), TLS header, Certificate Status (22):
- \* TLSv1.2 (OUT), TLS handshake, Client hello (1):
- \* TLSv1.2 (IN), TLS handshake, Server hello (2):
- \* TLSv1.2 (IN), TLS handshake, Certificate (11):
- \* TLSv1.2 (IN), TLS handshake, Server key exchange (12):
- \* TLSv1.2 (IN), TLS handshake, Request CERT (13):
- \* TLSv1.2 (IN), TLS handshake, Server finished (14):
- \* TLSv1.2 (OUT), TLS handshake, Certificate (11):
- \* TLSv1.2 (OUT), TLS handshake, Client key exchange (16):
- \* TLSv1.2 (OUT), TLS change cipher, Client hello (1):
- \* TLSv1.2 (OUT), TLS handshake, Finished (20):
- \* TLSv1.2 (IN), TLS change cipher, Client hello (1):
- \* TLSv1.2 (IN), TLS handshake, Finished (20):
- \* SSL connection using TLSv1.2 / ECDHE-RSA-AES128-GCM-SHA256
- \* ALPN, server accepted to use http/1.1
- \* Server certificate:
- \* subject: C=US; ST=California; L=San Jose; O=Cisco Systems, Inc.; CN=api -sse.cisco.com
- \* start date: 2019-12-03 20:57:56 GMT
- \* expire date: 2021-12-03 21:07:00 GMT
- \* issuer: C=US; O=HydrantID (Avalanche Cloud Corporation); CN=HydrantID S SL ICA G2
- \* SSL certificate verify result: self signed certificate in certificate c hain (19), continuing anyway.
- $>$  GET / HTTP/1.1
- > Host: api-sse.cisco.com
- > User-Agent: curl/7.44.0
- > Accept: \*/\*
- >
- < HTTP/1.1 403 Forbidden
- < Date: Wed, 08 Apr 2020 01:27:55 GMT
- < Content-Type: text/plain; charset=utf-8
- < Content-Length: 9
- < Connection: keep-alive
- < Keep-Alive: timeout=5
- < ETag: "5e17b3f8-9"
- < Cache-Control: no-store
- < Pragma: no-cache
- < Content-Security-Policy: default-src 'self'
- < X-Content-Type-Options: nosniff
- < X-XSS-Protection: 1; mode=block
- < Strict-Transport-Security: max-age=31536000; ,;

**Observação**: **403 Forbidden** mensagem significa que os parâmetros enviados do teste não são o que o SSE espera, mas isso prova o suficiente para validar a conectividade.

#### **Verificar o estado do SSEConnector**

Verifique as propriedades do conector conforme mostrado.

# more /ngfw/etc/sf/connector.properties registration\_interval=180 connector\_port=8989 connector\_fqdn=api-sse.cisco.com

Para verificar a conectividade entre o SSEConnector e o EventHandler, use esse comando. Este é um exemplo de conexão ruim:

root@firepower:/etc/sf# netstat -anlp | grep EventHandler\_SSEConnector.sock unix 2 [ ACC ] STREAM LISTENING 3022791165 11204/EventHandler /ngfw/var/sf/run/EventHandler\_SSEConnector.sock

No exemplo de uma conexão estabelecida, verifique se o status do fluxo está conectado:

root@firepower:/etc/sf# netstat -anlp | grep EventHandler\_SSEConnector.sock unix 2 [ ACC ] STREAM LISTENING 382276 7741/EventHandler /ngfw/var/sf/run/EventHandler\_SSEConnector.sock unix 3 [ ] STREAM CONNECTED 378537 7741/EventHandler /ngfw/var/sf/run/EventHandler\_SSEConnector.soc

**Verificar os dados enviados ao portal SSE e ao CTR**

Para enviar eventos do dispositivo Cisco Secure Firewall para o SSE, uma conexão TCP precisa ser estabelecida com **[https://eventing-](https://eventing-ingest.sse.itd.cisco.com)**

#### **[ingest.sse.itd.cisco.com](https://eventing-ingest.sse.itd.cisco.com)**

Este é um exemplo de uma conexão não estabelecida entre o portal SSE e o Cisco Secure Firewall:

root@firepower:/ngfw/var/log/connector# lsof -i | grep conn connector 60815 www 10u IPv4 3022789647 0t0 TCP localhost:8989 (LISTEN) connector 60815 www 12u IPv4 110237499 0t0 TCP firepower.cisco.com:53426->ec2-100-25-93-234.compute-1.amazonaws.com:https (SYN\_SENT)

Nos **connector.log** registros:

time="2020-04-13T14:34:02.88472046-05:00" level=error msg="[firepower.cisco.com][events.go:90 events:connectWebSocket] dial tcp x.x.x.246:443: ge time="2020-04-13T14:38:18.244707779-05:00" level=error msg="[firepower.cisco.com][events.go:90 events:connectWebSocket] dial tcp x.x.x.234:443: g time="2020-04-13T14:42:42.564695622-05:00" level=error msg="[firepower.cisco.com][events.go:90 events:connectWebSocket] dial tcp x.x.x.246:443: g time="2020-04-13T14:47:48.484762429-05:00" level=error msg="[firepower.cisco.com][events.go:90 events:connectWebSocket] dial tcp x.x.x.234:443: g time="2020-04-13T14:52:38.404700083-05:00" level=error msg="[firepower.cisco.com][events.go:90 events:connectWebSocket] dial tcp x.x.x.234:443: g

**Observação**: observe que os endereços IP exibidos x.x.x.246 e 1x.x.x.246 pertencem a **<https://eventing-ingest.sse.itd.cisco.com>** possivelmente mudam. A recomendação é permitir o tráfego para o Portal SSE com base na URL em vez de endereços IP.

Se essa conexão não for estabelecida, os eventos não serão enviados ao portal SSE. Este é um exemplo de uma conexão estabelecida entre o

Cisco Secure Firewall e o portal SSE:

root@firepower:# lsof -i | grep conn connector 13277 www 10u IPv4 26077573 0t0 TCP localhost:8989 (LISTEN) connector 13277 www 19u IPv4 26077679 0t0 TCP x.x.x.200:56495->ec2-35-172-147-246.compute-1.amazonaws.com:https (ESTABLISHED)

#### Sobre esta tradução

A Cisco traduziu este documento com a ajuda de tecnologias de tradução automática e humana para oferecer conteúdo de suporte aos seus usuários no seu próprio idioma, independentemente da localização.

Observe que mesmo a melhor tradução automática não será tão precisa quanto as realizadas por um tradutor profissional.

A Cisco Systems, Inc. não se responsabiliza pela precisão destas traduções e recomenda que o documento original em inglês (link fornecido) seja sempre consultado.